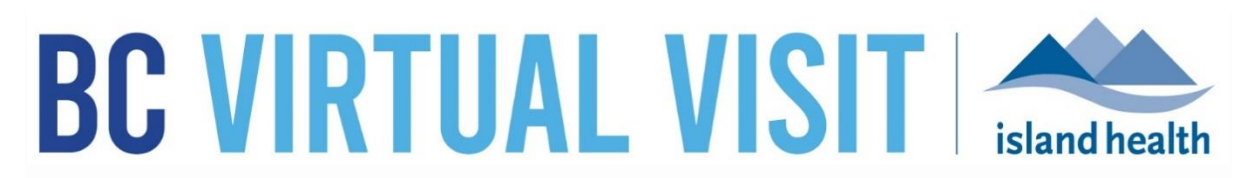

*An update from Island Health's Virtual Care Team – sharing news and updates to improve the virtual visit experience for you and your patients.* 

### **May 28th 2021 – Issue # 21- 5**

### **IN THIS ISSUE**

- **Important:** Updates to the Patient Profile Creation Form & Data Remediation
- In case you missed it MyVirtualVisit is now BC Virtual Visit
- Upcoming Live Training Sessions

# **UPDATES TO THE PATIENT PROFILE CREATION FORM**

When creating a patient profile in BC Virtual Visit, a patient's **Personal Heath Number (PHN)** should be entered as the key identifier. Recently, an issue in the application caused a new field (MRN) to appear where the PHN had been on the patient profile creation form, causing confusion for users.

This profile creation process has now been corrected to prompt users to input PHN at the time of profile creation.

An audit and remediation of patient profiles with incorrect or mismatched PHN & MRN information has been completed to improve data quality. In addition, duplicate profiles have been merged or deactivated as part of this work.

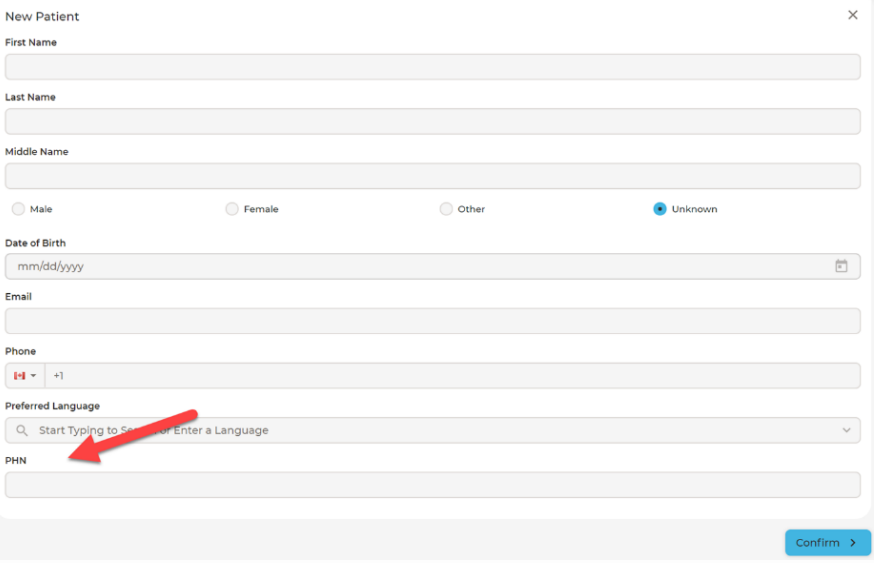

#### **A few important notes to remember when creating a patient profile:**

- **To avoid creating a duplicate profile, always** confirm whether a profile exists prior to creating one. Search using by Last Name, First Name, DOB or PHN
	- $\circ$  For information about how to search or add a client profile in BC Virtual Visit review the [Quick Reference Guide.](https://www.islandhealth.ca/sites/default/files/virtual-care/bcvirtualvisit/documents/bc-virtual-visit-create-update-patient-profiles.pdf)
- When creating a profile input all mandatory fields including: First Name, Last Name, DOB, Gender and PHN.
- **Note:** An update will be released in the coming weeks making these fields **mandatory** when creating a patient profile.
- When entering the PHN enter the 10 digit number only. **Do not** include letters numbers, spaces, dots or dashes. Data remediation is currently under way to correct existing profiles with characters or spaces.

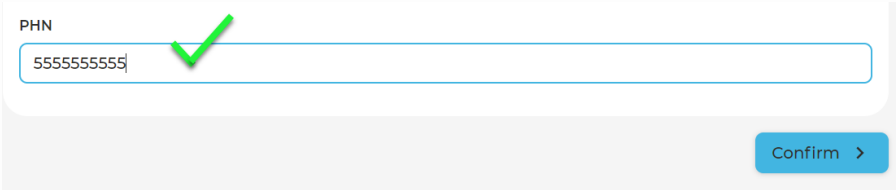

- Do not create any fake or test patients in the live environment. If you need to complete a test call follow the [approved testing process](https://www.islandhealth.ca/sites/default/files/virtual-care/bcvirtualvisit/documents/bc-virtual-visit-provider-test-call.pdf) or use the BC Virtual Visit training environment.
- If your clinical program has a requirements to add a patient's Cerner MRN to the profile, this can be done by accessing and editing a patient profile. For information see the [Creating and Updating a Patient](https://www.islandhealth.ca/sites/default/files/virtual-care/bcvirtualvisit/documents/bc-virtual-visit-create-update-patient-profiles.pdf) Profile Reference Guide.

# **IN CASE YOU MISSED IT – MYVIRTUALVISIT IS NOW BC VIRTUAL VISIT**

On May 28<sup>th</sup>, My Virtual Visit changed to BC Virtual Visit to support the transition to a new provincial strategy for virtual care delivery. For more information regarding the change see the [article in the weekly](https://intranet.islandhealth.ca/news/Lists/News%20List/Article.aspx?List=ade378df%2Db4e1%2D49b1%2Dab66%2D491aff892e81&ID=10659&ArticleID=10659&Web=1227b6c1%2D1db2%2D4507%2D82e6%2D8f7e834e7dcc) or the MyVirtualVisit IMIT notices distributed on May 26th and 28th.

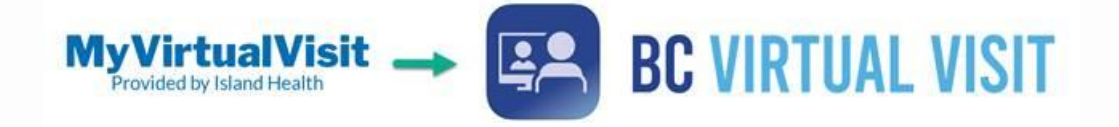

# **UPCOMING BASIC AND ADVANCED TRAINING SESSIONS**

In order to provide ongoing support and training for BC Virtual Visit users, the Virtual Care team continues to host live online education classes. Visit the BC Virtual [Visit Intranet site](https://intranet.islandhealth.ca/departments/virtual-care-services/bcvirtualvisit/Pages/default.aspx)  [for more information.](https://intranet.islandhealth.ca/departments/virtual-care-services/bcvirtualvisit/Pages/default.aspx)

#### **Upcoming sessions on:**

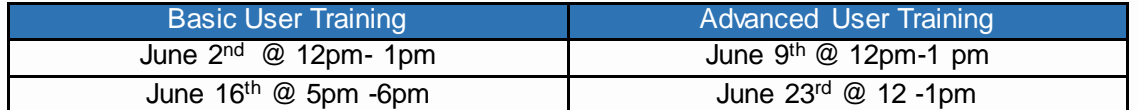

All sessions will be held by way of Zoom. If you wish to attend a session, please email [telehealth@viha.ca](mailto:telehealth@viha.ca)

*Your feedback is important to us. If you have a suggestion, comment or a story about how BC Virtual Visit has influenced your practice, please send it to [telehealth@viha.ca](mailto:telehealth@viha.ca)*

*Find previous updates at the bottom of the BC Virtual [Visit Information for Providers](https://www.islandhealth.ca/our-services/virtual-care-services/bc-virtual-visit/bc-virtual-visit-information-healthcare-professionals) webpage.*

*Provider Support: 1-877-563-3152 | Patient Support: 1-844-442-4433 BC Virtual [Visit Information for Providers|](https://www.islandhealth.ca/our-services/virtual-care-services/bc-virtual-visit/bc-virtual-visit-information-healthcare-professionals) BC Virtual [Visit Information for Patients](https://www.islandhealth.ca/our-services/virtual-care-services/bc-virtual-visit)*